## Colors (PRO only)

GPX Viewer...

How to get to the colors customization: Open Left Main Menu  $\rightarrow$  Settings  $\rightarrow$  Track Recording  $\rightarrow$  Colors.

Color customization for track recording enables users to automatically pre-select the colors for the tracks that are not exported yet. Users can choose number of colors (by default it is 7) which should be used one after another when recording a track. Thanks to this feature users can easier recognize different recorded tracks on the screen. The customization supports the hexcode colorcoding with transparency. By changing the order of displayed colors, or changing the color codes, the lines of recorded tracks change.

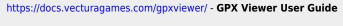

Permanent link: https://docs.vecturagames.com/gpxviewer/doku.php?id=docs:settings\_track\_recording\_colors&rev=1659966656

Last update: 2022/08/08 13:50

From:

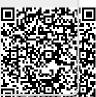

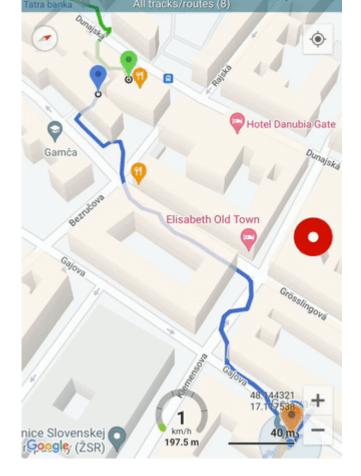

ĬŬ

ĬÅ